# パーソナル・コンピュータ(FM-7/8) を用いた画面編集ターミナル

統計数理研究所 仁 木 直 向

(1985年6月 受付)

1.はじめに

スクリーンエディタを用いれば、プログラム開発やデータの作成·編集などを行う際、作業 の能率が著しく向上する.この事実は、パーソナル・コンピュータやワードプロセッサの普及 により,広く認めるところとなっている.

 しかるに,大型計算機との会話処理に用いることのできるスクリーンエディタは,特定の(し ばしば高価な)ターミナル装置を要す上,機能が豊富た代わりに,操作がスムーズに行えたい ことが多いようである.しかも,その機能や操作法は固定されており,より都合よく変更しよ うとしても,自由度はすこぶる狭い.

 その解決策のひとつとしては,UNIXシステムで使用されているスクリーンエディタviのよ うに,ホスト側でターミナルの動作を全て監視・制御し,必要た機能を実現することが考えら れる.しかし,この方法はホスト側に欠きた負担を掛けることになり,また大型計算機の構造 上からも実現は困難である.

そこで、パーソナル・コンピュータである FM-7/8 (Fujitsu Micro 7 または8)にプログラ ムを組み込み,ホスト側の変更を全く行わずに,せめてそのパーソナル・コンピュータ並のス クリーンエディト機能を持つTSS ターミナルを実現しようと考えた. その開発の結果がター ミナル・コントローラ".TERMSxx"である.

 ターミナル・コントローラ自体は,FM-7/8のメインCPU部にロードされて単独に動作でき る機械語プログラムであり,標準言語である BASIC システムの存在を必ずしも仮定しない.但 し、現在のところ、パーソナル・コンピュータの利用法の選択や動作パラメータの変更等、利 用者の便利を考えた機能に BASIC プログラムを用いている関係上, BASIC システムと共存す る構成を標準としている.

ターミナル・コントローラのソース・プログラムは,Kというコンパイラ言語(COMPAC が 開発・販売を行っている. FM シリーズの『活用研究』等を参照) で記述され, 約 900 ステップ の規模である. コンパイラ言語KはCとBASICを混ぜたような言語体系を持ち,機械語を16 進数で直接プログラム中に挿入できるなど、パーソナル・コンピュータのシステム記述に非常 に便利である.

 本稿の構成は,次のようにたっている.まず,第2節で,このターミナル・コントローラの ホストとなるコンピュータに想定される動作仕様を明確にする.次に,第3~5節では、ターミ ナル・コントローラの持つ主な機能について述べる.第6節は,ターミナル・コントローラを 使用する上で便利たように用意されたふたつのBASICプログラム"TERM"(パーソナル・コ ンピュータの使用目的の選択,ターミナル・コントローラの起動等)と"TERMGxx"(動作パ ラメータの設定・変更)について,その使用法の解説を主た話題としている.また,開発をし ていく上で気付いた点だどについて述べ,最後の第7節としている.たお,付録Aに画面編集 用の特殊キーの使い方の一覧表を掲げ, 付録Bに, ターミナル·コントローラの構造に関し, メ モリ・マップと動作パラメータ・テーブルの図を中心とした解説がある.また,付録Cで,ター ミナル・コントローラの動作の実現方法に関し,簡単た説明を加えた.

 ターミナル・コントローラ".TERMSxx"の名前の末尾のxxは,プログラム構造の変化に 対応して,いくつかの種類が存在する.ここで紹介する内容は,現在の一般用バージョン2.4a (".TERMS23")に基づく.

 なお,本稿を読む上で,末尾に掲げた文献が参考になると思う.ただし,FM-8に関する文献 は,新規購入等が困難かもしれない.FM-8所有者にあたってみるのも一方である.

# 2.ホスト・コンピュータ

 このターミナル・コントローラを用いたTSSターミナルのホストとたるコンピュータとし ては,一応,日立製作所のHITAC Mシリーズを想定している.しかし,できるだけ,Mシリー ズ独特の機能に合わせることを避け,一般性を失わないような考慮を払っているので,他の多 くのコンピュータにそのまま,あるいは,簡単な変更で接続できると思われる.

想定されているホスト側の動作は、次の通りである.

a. 無手順で,かつ,リモート·エコーを返さない半二重的運用を行っている. 但し,割り込 みはターミナルヘの送信中も受付ける(回線は全二重).

b.ターミナルからの受信行の終了を示すCR(復帰)に対して,LF(改行)を返送する.

 c.ターミナルヘの送信行は,CR,LFまたはLF,CRで終了し,行の途中にこれらの制御文 字を含まだい.

d. 入力を要求するため,ターミナルに特別な文字列(2種類·各5文字以下)を送出する.  $M \vee \vee -\times$ では、システム標準の SI, BEL (ASCII/JIS コード体系で OF<sub>16</sub>, 07<sub>16</sub> なる値を持つ. 以下同様)と, ユーザが指定した SI, NUL (0F<sub>16</sub>, 00<sub>16</sub>) または SI, "."BS (0F<sub>16</sub>, 2E<sub>16</sub>, 08<sub>16</sub>) という制御文字を主とした文字列を用いることが多い. ターミナル・コントローラの移植性と いう点からは,この項目が最も大きい障害とたる可能性があるので注意しておく.

 e.行番号指定で編集のできるエディタが利用できる.パーソナル・コンピュータの標準的な BASICシステムのように,プログラムのリストがそのまま行番号指定の編集コマンドとして 使えるようにたっていることが望ましい.Mシリーズでは,EDITがそれに当たる.

f. 通信には7ビット ASCIIコードを使用し、カナ文字を扱う場合には SI/SO (OF16/OE16) による切替え方式を採用している. なお、近々,8ビット ASCII を使用した通信にも対応でき るようダーミナノレ・コントローラを改良する予定である.

 さらに,次の様な機能がある場合には,ターミナル・コントローラにその機能を生かすオプ ションを用意してある.

 g.ターミナルからのCRの送信をセッション開始の要求とみたす(自動CR送信オプショ ン).

h. XON/XOFF 制御文字  $(11_{16}/13_{16})$  による出力制御ができる (PF10 キーによる XOFF/ XON 交互送信機能,割り込み前後での XOFF/XON 送出機能オプション).

### 3.画面編集機能

 画面編集機能は,FM-7/8のサブCPU部(画面およびキーボードを制御)が持っている画面 編集機能をそっくりそのまま利用している. 従って, 利用者は, パーソナル・コンピュータを スタンドアローンで用いるときと、全く同じ操作で画面編集が行えることになる.

FM-7/8の画面編集機能を簡単に述べれば,

- 1. 画面(最大 25×80字) かいくつかの『フィールド』と呼ばれる編集対象単位に区切るこ とができる.
- 2.カーソルを移動させて適当な変更位置を決めることができ,文字または制御キーの操作 により変更された全フィールドを、RETURN キー(FM-7 では<)キー,以下同様)の入力 により順次読み出すことができる.
- 3. RETURNキーの代わりに, CLEARキー(FM-7ではCLSキー, 以下同様)または CTRL-C(CTRLキーを押しながらCのキーを同時に押す)あるいはCTRL-Xを入力す ることにより,画面編集動作を中止できる.CLEARキーの場合は同時に画面を消去し,画 両全体を未使用フィールドとする.

という3点に尽きる.I ^ーミナル・コントローラでは,この機能を大型計算機の画面編集ター ミナルとしての動作に適合させるよう,共有RAMを通じたサブCPUの動作制御を行ってい る.例えば,フィールドの分割に関しては,「ホストから送られてきたCR,LFまたは入力要求 文字列はフィールドを分割する境界とし,また,キーボードから画面の未便用部分に人力を行っ た場合は,画面編集の終了時,入力のあった竹とその次の行の間にも境界を置く」などの処理 がある.

 ターミナル・コントローラにより制御されたパーソナル・コンピュータは,ホスト側から見 れば単純た無手順ダム・ターミナルである.画面上で変更された各フィールドは,画面の上の 方から順に(変更の順と無関係に),そのフィールド全体が手で入力されたものとしてホストに 送られる.フィールドの後にはCRが付加される.複数の変更フィールドがある場合には,始め のフィールドの送出後,ホスト側から入力要求文字列を受けとるごとに,1フィールド分ずつ順 番に送出を行う.

 従って,ホスト側の状態(コマンド待ち,EDITサブコマンド待ち,ユーザ・プログラムから のデータ入力待ち、など)によらず、また、画面上の任意の表示部分をコマンドあるいはデー タとして利用できる.例えば,特定のファイルの一覧表を表示し,その表中のファイル名(デー タセット名)をパラメータの一部として使うコマンドを生成するようたことも簡単である.

# 3.1.文字セット

 画面編集対象として用いることのできる文字セットは,パーソナル・コンピュータの内部コー ドで

> 20<sub>16</sub>~7E<sub>16</sub>: IIS (ASCII) 95 文字セット  $80_{16}$ ~ $9F_{16}$ : グラフィック文字-1  $\text{Al}_1$ <sub>s</sub> ~ $\text{DF}_{16}$ : カナ文字  $E0_{16}$ ~FE<sub>16</sub>: グラフィック文字-2

に対応する文字で構成される. この内,  $80_{16} \sim 9F_{16}$  (グラフィック文字-1)に対応する文字は, JISコード001。~1F1。に対応する制御文字をホストに送るために使用する.例えば,グラフィッ ク文字 "」"(9B16)は制御文字 ESC(拡張,1B16)に変換されてホストに送信される.

カナ文字 (A1.e~DF.e) はSO (Shift Out) 側文字として、それらが連なる部分の前にSO (OE、。)を付加し,SI側の文字が現れる直前にSI(OF、。)を挿入する.

残りのグラフィック文字(EO<sub>16</sub>~FE<sub>16</sub>)については、現在のバージョンではカナ文字と同様 の取扱いとしているが、次のバージョンからはホストへの送信時に指定文字列に変換される文 字(およびそのための制御文字)としてその一部を使う予定である.文字列指定も画面上でで きるようにするので,長い文字列にたりがちなファイル指定などに便利にたることと思われる.

 これまで挙げなかった内部コードを持つ文字は,その多くが画面編集のための特殊キーに対 応している.画面編集に用いる特殊キーについては,付録の『操作法』で簡単に説明してある が,詳しいことは,FM-7/8の『システム仕様』,『システム解説』等のマニュアルを参照して欲 しい.

### 3.2.初期画面とフィールド

 ターミナル・コントローラ起動時の画面は,図3.1のようにたっている.画面の最上行と枠 のすぐ下(すなわちカーソルの初期位置のすぐ上)の行は、シークレット・フィールドとして, 背景色と同じ色で文字の表示を行うように設定してある.この2行にカーソルを移動すると(最 ト行への移動は HOME キーのみでよい),カーソルが消えたように見えるはずである. 文字も 表示が見えないだけで,画面編集の対象とたる一般のフィールドと何の変わりもない.パスワー ド等の入力に便利であろう.

 枠に囲まれたタイルから1行空いた,その次の行の先頭から画面の最後までは未使用フィー ルドとたっている.むしろ,未使用フィールドは画面の外にまで続いていると考えた方が良い かも知れたい.

 画面編集モードに入る際,カーソルは常に未使用フィールドの先頭に置かれる.また,未使 用フィールドは、キーボードからの入力あるいはホストから受取った文字列により、必要に応 じて区切られ,その区切られた部分はひとつの『既存フィーノレド』を形成する.『既存フィール ド』は以後,移動したり(画面全体のスクロールを除く),拡大・縮小されることがたく,画面 編集の基本単位となる.

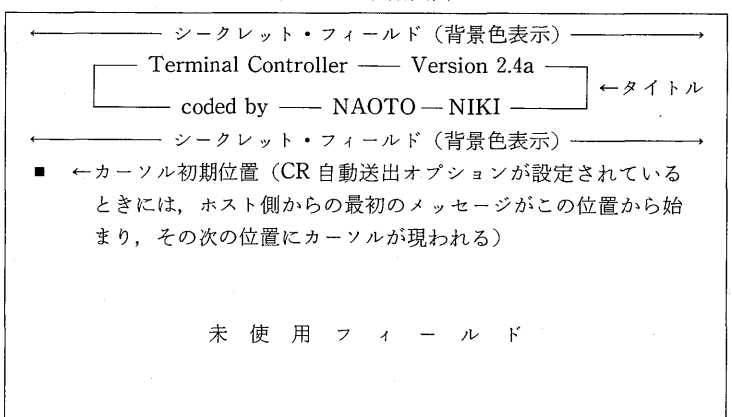

図3.1.初期画面

### 4.ホストとの通信機能

ホスト・コンピュータとの通信には2種類あり,ひとつはホストと入出力の同期をとりたが

ら行う通常のデータの交換(半二重的通信)であり,もうひとつは端末割り込み(ブレーク)発 生およびXON/XOFFによる出力制御のために必要な非同期の(全二重)通信である.

本節では、通信に関して、一般ユーザが必要とする知識のみを扱っている. 通信に関するプ ログラム技法等については付録Bに説明がある.

# 4.1.データ交換

 ホストとの通常のデータ交換(コマンド,データ,リストだとの送受)は,画面編集を実現 し,また,低速のプリンタの制御を行わねばたらたいことたどから,ユーザのキー操作や画面 上の表示とは,必ずしも同期していたい.

 ホストから受信したデータは,一旦,受信用のバッファに入り,そこから順番に取り出され て,画面への表示やプリソタヘの出力等に使われる.低速のプリソタヘの出力を考慮して,大 きめ (11KB) のバッファを用意してある. バッファに入りきれなくなると, ベルが鳴り, バッ ファの内容は捨てられる(XON/XOFFの項を参照).

 画面編集で画面より取り出された各フィールド(文字列)も,区切りとして後にCRが付加さ れ、ホストへの出力用バッファ (2KB)に一時蓄えられる.先に画面に表示しておくべきデー タが受信用バッファに溜っていなければ、最初の1フィールド分の文字列がホストに向けて送 信される. 2番目以降のフィールドは(もしあれば),ホストから入力要求文字列が送られてき ており、かつ、前の送出文字列に対するホストの応答を全て表示(またはプリンタ出力)し終っ た,という2条件が満たされた時,再び1フィールド分の文字列が送られる.

ホストからの入力要求に対して、送出すべき文字列が出力用バッファにないときには、画面 編集のモードとなり,カーソルが表示され,キーボード入力が有効とたる.

### 4.2. ブ レ 一 ク

 端末割り込み(ブレーク,アテンション)は,ブレーク信号(200ms以上続く論理0信号)を ホストに送出することにより、ホストの動作を中断したり,ホストに要求を与える"きっかけ" を得るためなどに用いられる.Mシリーズでは,入力行の途中取消しや連続入力の終了を知ら せる目的などにも使われている.

 ブレーク信号は,STOPキーが押され,それが元に戻った時点から300~500msの問,ホス トに向けて送出される. なお, 後述する XON/XOFF 制御オプションが選択されているときに は,ブレーク信号送出後にXON制御文字をホストに送る.この機能により,XOFFでホスト からの出力を停止していた場合,ブレークを掛けると同時に出力停止状態も解除できる.

 ホストからブレーク信号を送るような運用は通常しないので,ブレーク検出は行っていない (ブレークが送られてきた場合,無意味な文字として表示されるかもしれたい).

## 4.3.  $XON/XOFF$

 全二重通信では,XON/XOFF制御文字により,相手からの出力の送出/停止を制御する XON/XOFF手順(手順というほどのこともないが)が良く使われ,低速の入出力機器の動作 待ちや表示の一時停止などに用いられている.大型計算機とそのTSS端末との間では,リモー トエコーを返す典型的た全二重通信を行うことは稀である.しかし,無手順端末を接続する場 合には,非同期のブレーク信号を受付る関係上,回線は全二重,運用は半二重的という使い方 が多い.そこでリモートエコーは返さない全二重通信(3/4二重とでも呼べば適当か)を実現す ることは、ホスト側の構成を小変更すれば済み、そう難しいことではないように思われる. 現 にHITAC Mシリーズでは,通信制御装置に全二重通信用バッファを増設することによりこの

ようだ『3/4二重』通信が可能であり,XON/XOFF制御を組み込むことができる.

 この制御機能を簡単に使えるように,ターミナル・コントローラにはXON/XOFF制御オプ ションが選択できるようになっている.このオプションが選択されていると,ブレーク後に XONが送信される(前述)とともに,PF lOキーを押すと直ちにXOFFまたはXONを交互 にホストに送信する機能が付加される.また,入力データ・バッファが満杯に近くなったとき にも XOFF を送り、しばらくの間、ホストからのデータ送出を停止させる.

### 4.4. 起動時の CR (復帰: 0D)。) 自動送信機能

 ターミナル・コントローラの起動時,初期画面の表示後,制御文字CRを2秒程度ごとに間欠 的に自動送信するオプションを選択できる.自動送信はホスト側からCRまたは入力要求文字 列が返送されてきたとき終了し,画面編集処理に入る.また,一このオプションが選択されてい たいときは,直ちに画面編集処理に入る.

# 5.ファンクション・キー(PF1~10)による補助機能

 ターミナル・コントローラには,その使い勝手を良くするため,種々の補助機能が用意され ている.それらの機能はファングション・キーの押し下げによって操作される.

### 5.1.常用文字列への置き換え(PF1~5)

 上下2段にたっているファンクション・キー群のうち,下段のPF1~5は画面編集中に押さ れると15文字以下の文字列に,直ちに,置き換えられる.文字列の中には画面編集のために使 われる制御文字が入っていても良く,その通りキーボードから入力されたのと同等た取扱いを 受ける.

良く使う TSS コマンドなどを定義しておけば、キー操作の回数を減らすことができ、また, 操作ミスも少なくたる効果が期待できち.例えば,

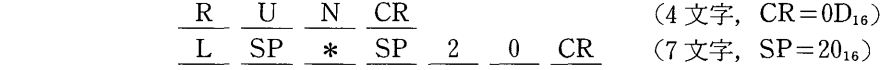

などの文字列を組み込むことができる.PFキーに対応させる文字列の定義は,事前に『動作パ ラメータ設定プログラム』で行う. なお,1キーあたり最大15文字では短すぎると考えるかも 知れたいが,TSSには必ずマクロ・コマンドまたはコマンド・プロシジャたどと呼ばれる高度 なコマンド処理機能があるので,その有効利用を図れば,特殊た用途を除き,まず充分の文字 数であろう.

 たお,関連する機能として,特定のグラフィック文字を『送信時に』指定文字列に置き換え る機能,対応文字列定義の動的変更機能があり,バージョン2.5からサポートする予定である.

### 5.2. プリンタ出力制御 (PF6)

 処理結果,あるいは,プログラムやデータのリストを保存する場合等,ホストとの会話記録 をプリンタに残したいときには、PF6を押す.押した時点から、次に再びPF6を押すまで, ホストからの受信文字列を画面に表示するとき,および,ホストに文字列を送信するとき,そ れらの文字列をプリンタにエコーバックする.

 プリンタ上の表示は,それゆえ,画面上の表示とは必ずしも一致しない.画面編集で多数の フィールドを一度に修正した場合などには,実際に行われたホストとの会話処理をプリンタ上

で確認できるであろう.

 プリソタヘのエコーバックを行っている問は,画面の左上に黄色のドットを表示している. 行っていたいときは青色のドットである.ただし,画面編集中にPF6を押した場合には,画面 編集が終了するまでドット色は変化しないから、注意が必要である.

# 5.3. 送信文字列の表示 (PF7)

ホストに送信する文字列を確認する必要があるとき、または、再度似たようなコマンドを送 るため、なるべく次のキー入力位置近くに送信文字列を表示しておきたいときなどには、PF7 を押す.次にPF7を押すまでの問,ホストに実際に挙信を行う時点で,送信文字列を画面に表 示する.この機能を用いて表示された文字列は,ひとつのフィールドを作り,再び画面編集の 対象となる.

### $5.4.$  強制的画面編集開始 $(PF9)$

ホスト側が明らかに入力待ち状態であるにも拘らず、入力を要求する特別の文字列が、何ら かの原因により,受信されたかったとき,PF9を押すことにより,直ちに画面編集処理に入る. ターミナル・コントローラ起動時のCR自動送信中に押すと,自動送信を終了させ,直ちに画

面編集を開始する.

## 5.5.  $XON/XOF$  F送出(PF10)

この補助機能については、すでに『ホストとの通信機能』のところで述べた.XON/XOFFオ プションを選択していない場合, PF 10 はブレーク・キーとして使われる. ただし, STOP キー と異なり,画面編集中の場合,その終了まではブレーク信号をホストに送らたい.

### 5.6.特殊機能(PF8)

その他の特殊た機能を,PF8を押すと表示されるメニューから選んで,働かせることができ る.画面編集中に押すと,終了まで待ち,メニューの表示を行う.

メニューの現在の内容は

 $\sim$   $\circ$  Special Functions  $\circ$   $\sim$  $1 \longrightarrow$  Set Tab Stops 2 - Emulate Tektronix 4010 Graphics  $3 - x -$  Send a File to the Host  $4 - x -$  Recieve a File from the Host  $5 \longrightarrow$  Put a String for Printer Control 6 - Restart (Warm Start)  $7 \longrightarrow E$ xit  $-$  \* Enter 1-7  $-$ 

とたっている.ここで,1~7を選択すれば,それぞれの番号に対応した機能が起動される.

〔1〕 水平タブ位置の変更を行う.現在のタブ位置を"◆"で示す行と修正位置を示す"^"が 表示されるので、カーソル移動キー"→"と"←"を用いて位置を指定し、タブ位置設定("↓" キー)または解除("↑"キー)を行う.設定または解除後,修正位置は右に1だけ動くので,"↑" キーを押し続けることにより、全てのタブ位置を解除することも簡単にできる. 変更の終了は "RETURN"キーで知らせる.

 〔2〕Tektronix4010シリーズのグラフィック・ディスプレイ用の出力形式に削ったデータ を、画像情報として表示するモードとする. このモードは PF8を再び押すと解除される. もと もと4010シリーズはモノクロのディスプレイであるが、カラー表示を可能にするため, ESC 1 (1B、。,31、。)~ESC8(1BI。,381。)により,8色のグラフィック・ペソを使えるよう拡張を行っ ている. なお、このエミュレーション機能(他の機器のための命令を代替実行する機能)の使 用に先立って,画面の論理的ポイント数を4010シリーズと同じ1024×780とするか(512x195 にスケーリングする)または 640×200とするか(指定された通りFM-7/8の画面に対応させ る)を,ホスト側の動作に合わせて正しい動作パラメータを選択しておく必要がある.

 〔3〕〔4〕 ホストのファイルとパーソナノレ・コンピュータのディスクとの問のデータ転送を行 う機能であるが,バージョン3.0よりサポートする予定である.

 〔5〕パーソナル・コンピュータに接続されたプリンタに特殊制御文字列などを送る.たとえ ば、改ページのためにFF(OC)。)を送ったり、文字の種類、改行ピッチの変更などの制御を行 うために使用できる.プリンタに送出する文字列の定義中は,画面編集に用いるキーを含め,全 ての制御文字が普通の文字と同様に取扱われる.定義終了の印として,GRAPH-P("GRAPH" キーを押しながら"P")を押すとそこまでに入れた文字列がプリンタに送られる.代わりに GRAPH-Cとすると,プリンタに送らずに処理を終える.

 〔6〕 ターミナル・コントローラを再スタートする.オプションの指定があれば,CRの自動 送出も行われるので,一度回線を切断した会話処理を再開する場合などに用いると便利である. また,動作開始時の画面にある非表示領域を利用して,他人に見られたくない情報の入力を行 いたい場合にも使用できる.

 〔7〕 ターミナル・コントローラの動作を終了する.ターミナル・コントローラはサブルーチ ンとして動作できるようた構造を持っている.この番号の指定により,退避しておいたレジス タ類や割り込み処理環境などを回復し,呼出しを行ったプログラムに復帰する.通常は "TERM"というBASICプログラムに返り,機能選択表示が現れる.

6.ユーティリティ・プログラム

### 6.1. 使用目的選択ルーチン (TERM)

ターミナル・コントローラを外部記憶装置(通常フロッピー・ディスク)から内部メモリに ロードした後,FM-7/8の便用目的をユーザに問い合わせる.その応答に従ってそれぞれの目的 に合った環境(メモリ使用上隈など)を設定し,必要なプログラムを呼出す(または,BASIC システムに制御を返す)BASICプログラムである.

 ターミナル・コントローラが含まれているフロッピー・ディスクからシステム起動を行うと, 自動的にこの TERM が RUN するような構成としてある. また, ターミナル・コントローラの 終了時,および,次に述べる『動作パラメータ設定ルーチン』の正常終了時にも,TERM に入 る.ただし,ターミナル・コントローラの終了時には,新たに外部からターミナル・コントロー ラ・プログラムをロードすることはしたい.

使用目的の選択には,次のような表示に対して,対応する番号のみを入力すればよい.

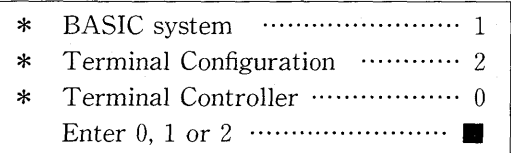

ここで0を指定すればターミナル・コントローラが開始される 1の指定ではメモリの使用上限 を6FFF1。番地,文字列バッファ長を300バイトと設定した後,

 $**$  Disk Drive=2, Disk File=1  $**$ 

とディスク・ファイルの使用環境を表示し,さらにプログラム自身を消去してBASICシステム に制御を委ねる. 指定を2とすれば、次のユーティリティが起動される.

# 6.2.動作パラメータ設定ルーチン(丁瓦RMG23)

このユーティリティ・プログラムは、付録Bで詳しく述べる『動作パラメータ』を簡単に設 定するためにある.まず、各パラメータの現在の設定値が図6.1のように表示される. 始めの 3行はタイトル部分で、これからパラメータ設定を行うターミナル·コントローラの名称,バー ジョン,作成日付を示している.

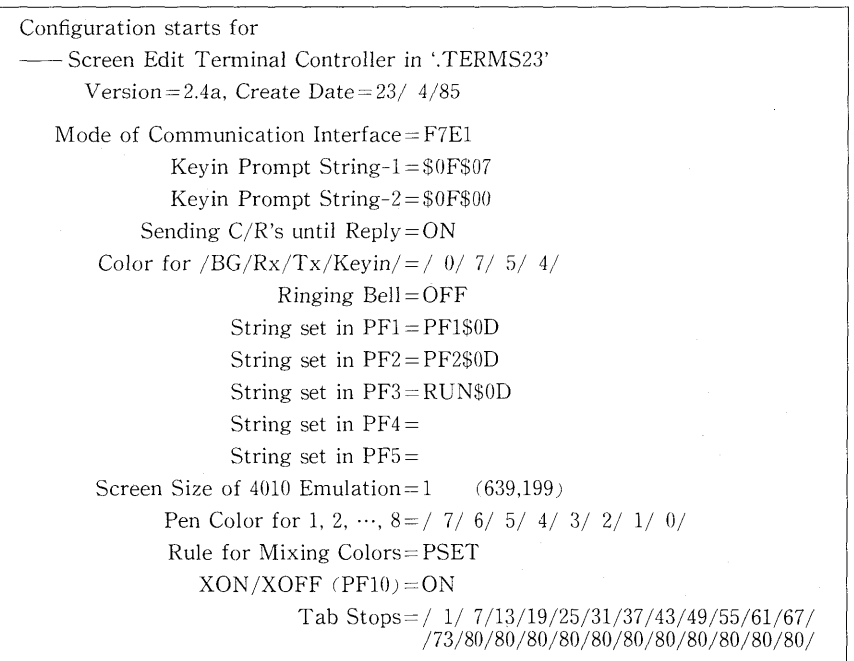

図6.ユ.動作パラメータ設定画面

それ以下の部分が個々の動作パラメータと対応している行である。各行とも, "="の左側が パラメータの種別,右側がパラメータの設定状態を表している.

反転表示によるカーソルが始めの行の"="の右側の最初の文字に置かれているはずである. このカーソルを『カーソル移動キー(←,→,↑,↓)』を使って必要な位置に動かし、画面上 でパラメータ設定を変更する.特殊文字(空白=2016を含む)は, "\$"に続けて, その ASCII (JIS)コードを16進数2桁で指定することで表現できる("\$"を表すときには"\$\$"とする).な お,『EL』キーにより,その行のカーソル位置以降を消去できる.

 設定が終了したたら,RETURNキーを押す(一行ごとには不要).再度,動作パラメータの 設定値が確認のため表示され,

$$
\ast \ast \quad \text{OK?} \quad (\text{Y or N})
$$

と聞いてくるので,正しく設定されていれば "Y" または "v" を応答する. この応答により, 変 更されたターミナル・コントローラはディスク上にしまわれ,続いて『使用目的選択ルーチン』 が再起動される.もし''N"または"n"と応答すれば,パラメータの変更を続けることができる.

もし、それまで行ってきたパラメータ変更を無効にしたい場合には、STOP(または BREAK) キーを押してプログラムの実行を止め,

### RUN "TERM"

として,『使用目的選択ルーチン』を起動すればよい.

以下,順に設定方法を説明する.

a.回線イソフエースの動作モード.4文字からたる指定で,始めから,

 $\begin{cases} \mathrm{F}\\ \mathrm{S} \end{cases}$ :  $\times 16$  のクロックを使用

7:文字データは7ビット(他の指定は現在のバージョンでは無視)

{E} 偶数パリティ<br>|∩(: 本数パリティ (他の指定は現在のバージョンではEと見なす)

 $\left\{\frac{1}{2}\right\}$ : ストップ・ビットは $\frac{1}{2}$ ビット

を表す.HITAC Mシリーズ用は図6.1に示すように『F(またはS)7E1』である.

 b.入力要求文字列一1,2.それぞれ5文字以下の文字列を指定する.図の例は,SI,BELお よびSI,NULを指定したものである.

c. 起動時のCR(改行)コードの自動送出. この機能を利用する場合は ON, 利用しない場 合はOFFを指定する.

 d.画面表示色.背景(BG),受信文字列(Rx),送信文字列(Tx),キー入力文字列(Keyin) の別に、対応する位置のカラー・コード(表6.1)が表示色になる.

| 色 コ ー<br>- 12 |     |     |     |     |     |     |     |  |
|---------------|-----|-----|-----|-----|-----|-----|-----|--|
| $2$ 進コード      | 000 | 001 | 010 | 011 | 100 | 101 | 110 |  |
| 表示色           | 黒   | 青   | 亦   | 紫   | 緑   | 水色  | 黄   |  |

表 6.1. カラーコード

e. ベル音. ホストからの BEL 制御文字に対して、実際にベル音を出すときON,出さない ときOFFを指定する.

 f.PF1~5に対応する文字列.各キーに対して,それぞれ15文字以下の文字列を設定でき る.指定の先頭位置で『EL』キーを押すと,そのキーを無効にする.図の例では,PF1~3に 設定があり, RETURN キーを押さなくともいいように, それぞれ改行コード (CR=0 $D_{16}$ ) が 付加されている.

g. グラフィック・ディスプレイ 4010 のエミュレーション. この部分の始めの行では, 画面

座標の上限値を1:(639,199),2:(1023,779)から番号で選ぶ.次の行はペソ番号に対応す るカラー・コードを順に指定する.このとき,同色があっても構わだい.3行目では,同一点に 複数の色を着ける場合の混合規則を表6.2から選択する.

| コード      | 論<br>理      | 説<br>明                     |
|----------|-------------|----------------------------|
| $\theta$ | <b>PSET</b> | 最後に指定した色をそのままその点の色とする。     |
| 2        | OR.         | カラーコードの論理和をその点の色とする(加色混合)。 |
|          | AND.        | カラーコードの論理積をその点の色とする(減色混合)。 |
| 4        | XOR         | カラーコードの排他的論理和をその点の色とする。    |

 $\overline{\mathcal{R}}$  0.2.

 h.XON/XOFFオプションの指定.PFlOをXON/XOFF制御のために使用する場合は ON,ブレークとして使用する場合はOFFを指定する.

i. 水平タブ位置 『TABI『DUP』キーの動作を規定する水平タブ位置を設定する.このユー ティリティを使用する場合は最大24個所までである(ターミナル・コントローラの動作時に変 更する場合は,全ての欄をストップ位置にできる).なお,第80欄は必ずストップ位置になる.

## 7. お わ り に

このターミナル・コントローラは、もともと半二重通信(割込みに関してのみ全二重)を前 提として創られた.その場合には特別な入力要求がホストから送られてくることが多く,画面 編集モードに入るきっかけをうまく掘めてきた.しかし,UNIX系のマジノの普及とともに, XON/XOFFによる出力制御および入力要求を待たない先行入力の要求が高まり,大型汎用計 算機のTSSも全二重通信をサポートしつつある.

 現に,統計数理研究所のHITAC M-280システムでもすでに全二重通信を実現しており, ターミナル・コントローラの方でもバージョン2.2から,XON/XOFFをサポートしてきた.た だ,先行入力に関しては,現在のターミナル・コントローラの基本構成では対応が難しい(もっ とも,複数行の修正が可能な画面編集というのも一種の先行入力ではあるが).欧米人に比ベダ イプ入力がかたり遅い日本人が,比較的良好なTSS環境で使っている分には,何の支障もたく 済んでしまうかも知れないが,それでも,目の健康を考えてたるべく画面を見たいようにして いるユーザの存在を無視できない(小さな音で補助すれば良いか?). 今後この機能の要求が強 まれば,抜本的な手直しが必要となろう.

 漢字入出力のサポートの要求も強い.しかし,漢字データの取扱いについて統一的た規格が たい現状では,どうしてもホストの規格に依存してしまうことを免れたい.漢字機能を組込む ことは(相当た改造を覚悟すれば)できないことはないが,ホストからのある程度の独立性を 確保しようとする設計思想の重要な部分が失われる危険がある.

 いろいろ書いてきたが,最近のワークステーションの充実ぶりを見ると,TSSシステムの下, 大型計算機と直接会話をしながら大勢が利用する,という時代はそろそろ終りに近いように思 う.画面編集端末というものも,ワークステーション時代への布石の一部かも知れない.この ターミナル・コントローラもワークステーションの強力なデータ作成・プログラム開発環境に は全く太刀打ちできそうもない.本格的なワークステーション時代への『ツナギ』として,多 くのユーザに使われれば,本システムの役割は充分果たしたと言うべきであろう.

 $\sim 10^6$ 

# 謝 辞

 査読者の方々および編集委員の方からは有益たコメントをいただいた.ここに記して感謝い たします.

# 付録A.ターミナル・コントローラ操作法

# A.1.一般的な起動法

 FM-7/8の裏面にあるDIPスイッチが,通常良く使われるROM/DISKモードまたはDOS モード用のブート・ローダ選択に設定されていることを確認しておく.

 ドライブ番号0のフロッピー・ディスク・ユニットに,FM-7周(New7を含む)またはFM- 8 用に区別された『ターミナル・コントローラ・システム・ディスク』をセットする. 電源が入っ ていない場合には、ディスク・ユニットおよび本体の電源を入れると、使用目的選択画面(本 文6,1.参照)が出るので,『0』を選択する.すでに電源が入っている場合には,本体裏面のリ セット・スイッチを押せばよい.また,すでにBASICシステムの下にある場合はRUN "TERM"で起動することができる.

 ターミナル・コントローラの初期画面(本文3.2.参照)が表示され,(CR自動送出機能を選 択している場合にはホスト側からの応答を待って)文字反転ブリンクによるカーソルが現われ, ただちに画面編集モードに入る. なお、初期画面の最上行およびカーソル初期位置の直上行に はシークレット・フィールド(背景色で文字を表示するので見えない)を設定してあるので,パ スワードの入力等に便利である.

 たお,PF8で開始する操作によりターミナル・コントローラ使用中での再起動が可能なこと を付記しておく.

### A.2.特殊キーの使用法

A.2.1.画面編集入力を終了するキー

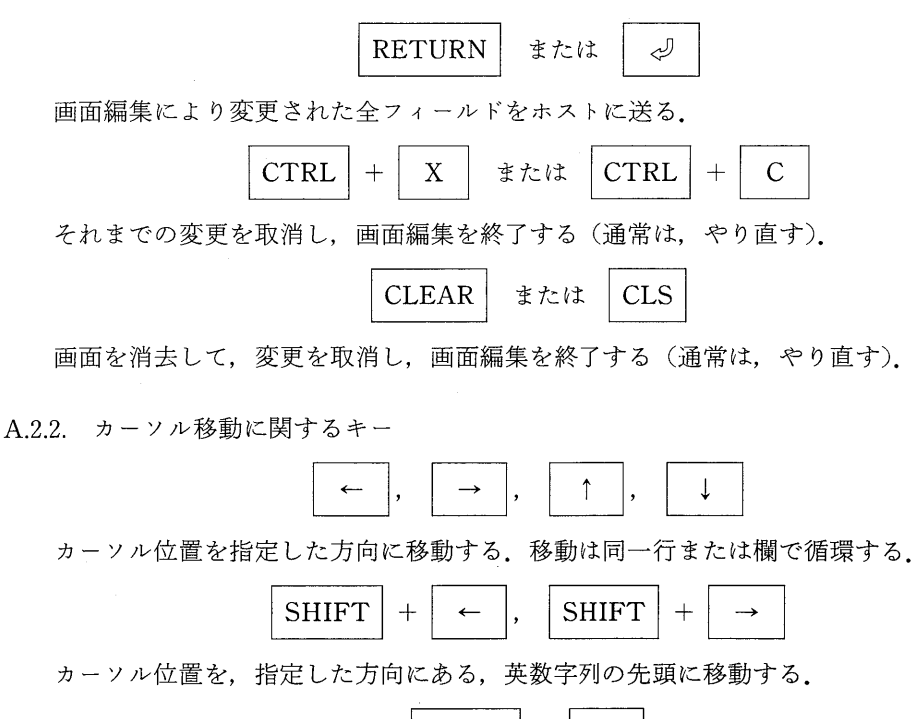

 $SHIFT$   $| + |$   $\uparrow$ 

カーソル位置を行の先頭に移動する.すでに先頭にある場合は上の行に移動する.

$$
\boxed{\text{SHIFT}} + \boxed{\downarrow}
$$

カーソル位置を下の行の先頭に移動する.

**HOME** 

カーソル位置を画面の先頭(左上)に移動する.

A.2.3. 編集キー

# **INS**

 挿入モードの設定・解除を行う.挿入モード(キー横のLEDで表示)では,入力された文 字がカーソル位置にあった文字の前に挿入される.

# DEL.

カーソノレ位置にある文字を抹消する.

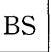

**EL** 

カーソル位置の直前(左側)にある文字を抹消する.

カーソル位置以降の文字列を消去する.

A.2.4. 文字列に置き換えられるキー

# **TAB**

次のタブ・ストップ位置まで、スペース (空白) を埋める. タブセットについては PF8に ついての説明および本文5.6および6.2.参照.

# **DUP**

次のタブ・ストップ位置まで、1段上の行を複写する.

$$
\boxed{\text{PF 1}} \sim \boxed{\text{PF 5}}
$$

設定されている文字列に置き換えられる.設定法は本文6.2. 参照.

$$
\boxed{\text{GRAPH}} + \boxed{\text{x} + \text{y} + \text{y} +
$$

内部文字コード8016~9F16であるグラフィック文字は、ホストへの送信時に、最上位ビッ トを0としたとき対応する ASCII (JIS) 制御文字 (内部コード 0016~1F16) に変換される.

A.2.5. 制御に使われるキー

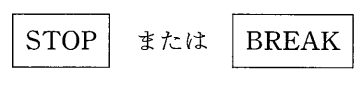

ホストに端末割り込み(ブレーク)信号を送る.

 $PF 6$ 

会話記録のプリンタ出力の実行・非実行の切替え.

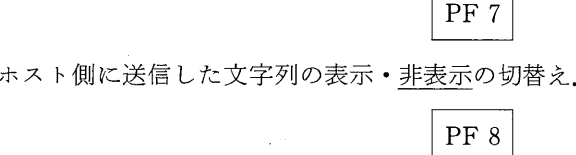

 メニュー選択による特殊機能の開始.タブセット,4010エミュレーションたどを行える.本 文5.6.を参照.なお,画面編集中はメニューが出てこたい.その際は,A,2.1.のいずれかの キーで編集モードを終了させる必要がある.

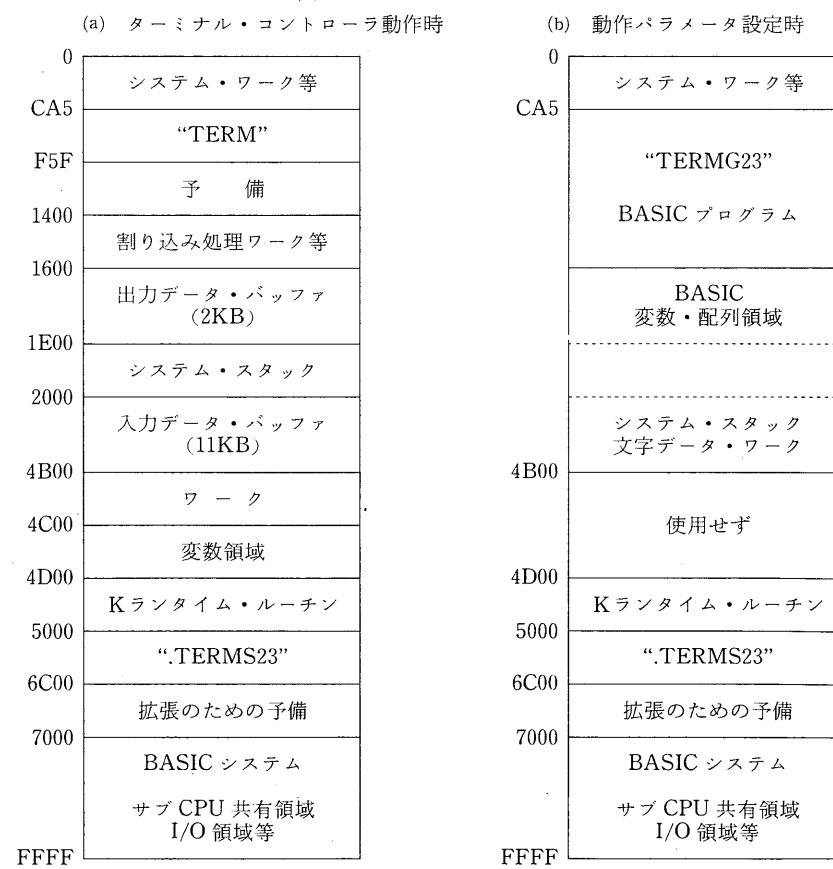

図B.1.メモリ・マップ

213

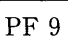

ホストからの入力要求を待たずに画面編集モードに入る.

PF 10

 XON/XOFF制御文字を交互にホストに送る.XON/XOFF制御オプシゴソを選択してい ない場合には,ブレーク信号を送る.

### 付録 B. ターミナル・コントローラの構造と動作パラメータ

B.1. メモリ・マップ

 ターミナル・コントローラとその動作に必要たワーク・エリア,および,併用して用いる BASICで書かれたユーティリティ・プログラムの主メモリ上の配置を、図B.1に掲げる.

 図B.1.(a)は,ターミナル・コントローラとして動作を行っているときのメモリ・マップで, コントローラを呼出す"TERM"という簡単なBASICプログラムと共存する態勢となってい る.

ターミナル・コントローラのソース・プログラムはK言語で書かれているので、Kのランタ イム・ルーチン群, Kの単純変数領域, および, ユーザ・スタックのための領域が. 4B00.。 ~4FFF1。番地に確保されている;コントローラのオブジェクト・プログラムは,Kのオブジェ クトの標準的な位置である500016番地より置かれ,約7KBのサイズを持つ.この位置に今後も 置く場合には,機能拡張のためのスペースがあと1KB程度しかないが,Kのオブジェクトはリ ロケータブル(再配置可能)であるから,別の所に移すことが容易で,拡張に伴う問題は少な い. また、BASIC システムとの共存を止めれば、直ちに31KB の領域が解放されるので、資源 には当分事欠かたい.

コントローラのワーク・エリアとして, 入出力データ・バッファがそれぞれ 11KB および 2KB (1画面分十α)用意してある他,システム・スタック領域,割り込み処理のためのワーク・エ リアを充分な余裕をみて確保してある. 割り込み処理用ワークは, IRQ処理用と FIRQ 処理用 を分けて,主に各処理時のユーザ・スタック領域として使用している.

・メモリの先頭番地付近にある 「システム・ワーク | 部分は,ほとんど BASIC システムでの使 用形式のままになっている.ターミナル・コントローラで使用しているのは一個所のみで、割 り込み処理ルーチンへのジャンプ命令を保持する1DA』。~1E2』。番地を書き換えて,". TERMS23"の中の各処理ルーチンに必要な制御が移るようにしてある. なお, 動作終了時 (5.6〔7〕参照)には、元の BASIC システム用に戻している.

図 B.1. (b) は, BASIC プログラム "TERMG23"を用いて, ターミナル・コントローラの動 作パラメータを設定·変更している場合のメモリ·マップを示す. この場合, ". TERMS23"は プログラムというよりメモリ上に置かれたデータと考えた方がよい.

パラメータ設定プログラム "TERMG 23" は,BASICシステムで使用可能なメモリ上限を 4B00、。番地までとし,また,改めて".TERMS23"を外部記憶からメモリにロードすることを しない. 従って、それまで使用していたターミナル・コントローラおよびKランタイム・ルー チンは壊れることたく,パラメータ設定の対象になる.設定の方法については,第6節に説明 がある.

| 5000             |                                                     |
|------------------|-----------------------------------------------------|
|                  | 入口:レジスタの保存と設定,パラメータ・テーブルをスキップ                       |
| 5010             | 名称: ".TERMS23"                                      |
| 5018             |                                                     |
| 5020             | バージョン, 作成日付: 2.4a, 23/04/85                         |
|                  | ワークおよびフラグ                                           |
|                  | 20:SI 側/SO 側文字インディケータ <sup>、</sup>                  |
|                  | 21: 最後に回線入出力を行った文字                                  |
|                  | 22: ホストからの入力要求受取りフラグ                                |
|                  | 23:回線出力状態(可/不可)インディケータ                              |
|                  | $24 \sim 2A$ : FIRQ $757$                           |
|                  | 24 : STOP, 25 : TIMER, 26 $\sim$ 2A : PF6 $\sim$ 10 |
| 502B             |                                                     |
|                  | ホスト通信関係パラメータ                                        |
|                  | 2B~2E: 文字表示色                                        |
|                  | 2B:背景, 2C:受信文字, 2D:送信文字, 2E:キー入力文字                  |
|                  | 2F: 8251A (同期/非同期通信用 IC) に設定する動作モード                 |
|                  | 30~36:ホストからの入力要求文字列定義一1(5文字以下)                      |
|                  | 37~3D:ホストからの入力要求文字列定義―2(5 文字以下)                     |
|                  | $3E:$ 動作開始時に $CR(0D_{16})$ を応答が来るまで送出する/しない         |
|                  | 3F:BEL(0716)制御文字に対してブザーを鳴らす/鳴らさない                   |
|                  | 40~4B: TEKTRONIX 4010 シリーズ・エミュレーション                 |
|                  | 40:予備                                               |
|                  | 41:X 方向スケーリング・ファクタ                                  |
|                  | 42:Y 方向スケーリング・ファクタ                                  |
|                  | 43: 表示色決定論理 (PSET, OR, AND, XOR)                    |
|                  | 44~4B: 1~8 番ペンの色                                    |
|                  | 4C : XON/XOFF コントロールを行う/行わない                        |
|                  | 4D~4F: 予備                                           |
| 5050             |                                                     |
|                  | ファンクション・キー(PF1~5)に対応する文字列指定                         |
| 50A0             |                                                     |
|                  | 水平タブ位置                                              |
| 50AA             |                                                     |
|                  | パラメータ・テーブル予備                                        |
| 50 <sub>B0</sub> |                                                     |
|                  | ターミナル・コントローラ本体                                      |
| 6C00             |                                                     |
|                  | 機能拡張のための予備                                          |
| 7000             |                                                     |
|                  |                                                     |

図B.2. 動作パラメータ・テーブル

### lB.2.動作パラメータ

 適正た『パラメータ』を設定することにより,ターミナル・コントローラの動作をホスト側 の仕様に合わせ、また、ユーザが希望する使用法に適合させることができる。

 動作パラメータ(一部にワークを含む)は,ターミナル・コントローラ本体の始めの部分に, 表としてまとめられている. その詳細を図 B.2 に示す. この動作パラメータ・テーブルに含ま れるパラメータは、BASIC プログラム "TERMG23" を用いて容易に設定できる(第6節). こ こではターミナル・コントローラを使用または拡張・変更する場合に必要とたる知識を提供す る.

 『入口』部は,動作パラメータではたいが,ここで説明しておく.この部分には,ターミナル・ コントローラを呼出した時点の各レジスタをシステム・スタックに保存し、Kの動作環境に合 **うように必要なレジスタの設定を行ったのち、パラメータの表を飛越えて、ターミナル・コン** トローラとしての動作を開始するためのプログラムと,システム・スタック・ポイントの値の 保存場所が含まれている.この部分を変更することにより,システム・スタック領域やKの変 数・ワーク領域の位置を変えることができるが,ここでは説明しきれたい知識を要するので,そ の方法の説明は省略する.

 『名称,バージョン,作成日付』部は,初期画面の一部に表示する他,ターミナル・コントロー ラと動作パラメータ設定プログラムの適合性を調べるためにも使われる.

 『ワークおよびフラグ』部は,ホストとのデータの受け渡しやユーザの操作とともに変化し, ターミナル・コントローラの状態を示す部分である.

 『ホスト通信関係パラメータ』部には,背景および各フィールドに与える表示色の指定部分, 同期/非同期通信用 LSI である 8251A に設定する動作モード,ホストからの入力要求を示す文 字列の定義部分、カラー・グラフィック出力機能に関するパラメータ部分、オプショナル動作 設定部分,が含まれている.

 表示色をうまく指定することにより,フィールドの境界を明確にでき,また,見やすい画面 とすることができる.表示色は,背景,ホストからの受信文字列フィールド,ホストヘの送信 文字列フィールド(5.3.参照),画面編集時のキー入力文字列フィールドの別に指定できる.色 指定はO~7(8~15も可能だが便用しない方がよい)のカラーコード(表6.1)で行い,普通は 順に 0 (黒), 7 (白), 5 (水色), 4 (緑) が用いられている. なお, モノクロ画面では色番号は 輝度(番号の大きい程明るい)に対応している.

通信動作を規定するパラメータとしては,8251A に設定する動作モード指定バイトそのもの を格納しておく.ただし,現在のバージョンでは,非同期通信で文字データ長が7ピットの場 合に限る.例えば,ボーレートをクロック周波数の1/16とし,偶数パリティ・ピットを付加し, ストップ・ビットを1ビットとしたときには、動作モード指定は7A16 である.

 ホストからの入力要求文字列としては,5文字以下の文字列2種を指定することができる.通 常は,画面に表示されたい制御文字を使用することが多く,HITAC-Mシリーズでは一方をSI  $(0,0)$ BEL $(0,0)$ の2個の制御文字からなる文字列としておく必要がある.もう一方には,SI  $(0F_{16})$  NUL  $(00_{16})$  あるいは SI  $(0F_{16})$  "."  $(2E_{16})$  BS  $(08_{16})$  などが良く使われている.

動作開始時に CR (0D16)を応答があるまで送出する機能を生かすオプションを選択するとき は,パラメータの値として0を与える.選択したいときは801。である.

ホストから送られてきたベル音を鳴らす制御文字 BEL (0716) に対して,実際にベル音を出 す場合にはパラメータの値として801。とし,出さない場合には0とする.

グラフィック・ディスプレイであるTEKTRONIX-4010シリーズのための描画データに基

づいて,画面上にグラフ表示を行う機能を有している.このとき必要とたるパラメータは,X およびY方向へのスケーリング・ファクタ,8本ある仮想ペソの色指定および色を重ねる規則で ある.

 スケーリング・ファクタは指定された座標値の何分の一を画面上の座標値とするかを決定す るために用いる.通常は,共に1(640x200の座標系で使用の場合),または『κ座標に対して 2. ッ座標に対して4』(4010シリーズの1024×780の座標系使用の場合)である.

ペン色は0~7のカラーコード(表6.1)が指定可能で、同色のペンが複数あっても構わたい. 同一の点を複数回ペソが通る場合の色決定論理は,表6.2に従う.

XON/XOFF コントロールを行う場合の指定は0,行わない場合は8016 である.この指定に より,PF10の使用目的が変化することに注意が必要である.

常用文字列を呼出すファンクション·キーPF1~5に対応づけるそれぞれ15文字以下の文字 列を定義する部分は、PF1から順に16バイトずつの領域を割当ててあり、各領域の先頭は文 字列の長さデータ(1バイト)である.

木平タブ位置は80ビット(10バイト)のデータで指定される.先頭バイトの最上位ビット (MSB)が行の先頭に,また,10バイト目の最下位ピット(LSB)が行末に対応している.た お,この部分は「水平タブ位置の変更(5.6参照)」を行うと,その設定に従って同時に変更さ れる.

#### 付録C.ホストとの通信方式と割り込み処理

 ホスト・コンピュータとの通信に関しては,すでに第4節で,ユーザ側から見える動作を中 心に説明を加えてある.ここでは,それらの動作がどのような仕組みで実現されているかを話 題とし,本稿のようだ通信プログラムの開発・改良に興味を持つ読者の参考としたい.

### C.1.データ交換

通常のデータ交換(コマンド,データ,リストなど)は、パーソナル・コンピュータ内では IRQ(Input/Output Request:入出力要求)割り込み処理を用いて行われている.

 ホストから送信されたデータの各バイトごとに,シリアルI/OポートからIRQがメイン CPU(6809)に送られる.割り込み処理ルーチンでは,割り込み原因を調べ,シリアル入力に よる割り込みであれば,I/Oポートから1バイトのデータを読み出して入力データ・バッファに 入れ,バッファ書き込み位置ポインタをひとつ進める.ターミナル・コントローラのメイン・ ルーチンでは,バッファの書き込み位置ポインタと読み出し位置ポインタの値が異なることで 入力データの存在を知ることができるので,両位置ポインタを参照・更新しながらデータを読 み出し,画面への表示(または画面編集のための必要た操作など)等を行う.入力データ・バッ ファは11 KB 分の大きさがあり(付録B参照), 循環的に使用している.

 IRQ割り込み処理ルーチンは,また,ホストから入力要求文字列が送られて来たことを,フ ラグを立てることにより,メイン・ルーチンに知らせることも行っている.

ホストへの出力にも同じく IRQ 割り込みが利用されている. これは FM-8 ではシリアル I/O ポートからのIRQを入出力別に扱っていないためで(FM-7では別にできる),割り込みを使う 積極的な理由があるわけではない. 画面編集で画面(実際にはそのバッファ)より取り出され た文字列は、フィールドの区切りとして後に CR を付加し、出力データ・バッファ(2KB)に 一時蓄えられる.シリアルI/Oポートを『出力可』とすると,もしそのポート出力パッファが 空いていれば,ポートから IRQ がメイン CPU に送られる. IRQ 割り込み処理ルーチンでは, 出

力要求割り込みであることが削れば,出力データ・バッファから1バイト取り出しシリアルI/ ○ポートに送る.以後,ポート出力バッファが空くたびにIRQが掛かり,出力すべきデータが 次々に送りだされることになる.

 IRQ割り込み処理ルーチンは,また,フィールドの区切りであるCRを送り出すとシリアル I/O ポートを『出力不可』とし,一旦ホストへの送信を停止する. 送信の再開はメイン·ルーチ ンが行う.入力データ・バッファが空で,かつ,ホスト側から入力要求文字列が送られてきて いる状態になったとき,まだ出力データ·バッファにデータが残っていればシリアルI/Oポー トを『出力可』として次のフィールドの送信を開始し、残っていなければ画面編集処理を起動 する.

C.2. フレーク

 端末割り込み(ブレーク)を掛けるには,ホストの動作とは非同期に,ブレーク信号をホス トに送出したければならない.また,ターミナル・コントローラもキーボード入力可能(画面 編集中)の場合と入力不能の両方の状態が考えられる.そこで,STOPキーを押すとFIRQ (Fast IRQ)割り込みが発生することを利用することにした.

FIRQ 処理ルーチンでは, STOP キーが押されたことを示すフラグを立てるとともに, ターミ ナル・コントローラの動作状態を強制的にリセット(サブCPUが動作中であれば中断させ,入 出力データ・バッファをクリアするたど)する.メイン・ルーチンはフラグを検出すると,STOP キーが元の押されていない状態に戻るまで待ち(チャタリングも考慮して),シリアルI/Oポー トを『ブレーク送出・入力可・出力不可』状態に200ms以上(実際は300ms程度)おく. 必 要な動作が終了しフラグがクリアされるまで, FIRQ処理ルーチンは全ての FIRQ を無効にす る.

 なお,後述するXON/XOFF制御オプションが選択されているときには,ブレーク信号送出 後にXON制御文字をホストに送る.この機能により,XOFFでホストからの出力を停止して いた場合,ブレークを掛けると同時に出力停止状態をも解除できる.

# C.3.PF6~PF10による特殊機能

 PF6~PF10の操作により特別た動作を指示するときも,ホストとの通信状態や画面編集状 態等と無関係に行えるよう,FIRQ割り込みが使われている.ターミナル・コントローラは動作 の開始時にサブ CPU 側の動作指定を行い, PF 6~10 キーの押し下げによりメイン CPUに FIRQ 割り込みが掛かるようにしてある.

 メインCPU側のFIRQ割り込みルーチンでは,ホストとの非同期通信を正しく行うため,時 間を要す処理を行えたい.そこで,PF6~10キーに対応するフラグを変化させ,メイン・ルー チンに知らせることのみを行っている.メイン・ルーチンは適当た条件が成り立ったときフラ グを見に行き,必要た機能(4.3,第5節)を実行することにたる.

# 参考文献

・Kコンパイラ,FM-8/7のシステム構成,その他 「FM-8活用研究」(1982),工学杜. 「FM-7/8活用研究」(1983),工学杜. 「FM-7/11活用研究」(1984),工学杜. ・FM-8/7仕様,コミュニケーション.インタフェース

rFUJITSU MICR08システム解説」(1981),富士通.

 rFUJITSU MICR07システム仕様」(1982),富士通. rFUJITSU MICRO New7システム仕様」(1984),富士通. • HITAC  $M \geq \emptyset - \measuredangle$ rVOS3概説」(第10版,8090-3-001)(1982),日立.

rTSS解説」(第4版,8090-3-136)(1982),日立.

# ・グラフィックス

「4010 型グラフィック・コンピュータ・ターミナル/インストラクション・マニュアル」(1977), Sony<br>Tektronix. rent Lens

□ 汎用図形出刀ルーチン集 GPSL一弗 1~弗 4 分冊一」(8080-7-096~099)(1981*)*, 日

# Screen-Edit Termina1Contro11er Using Personal Computer (FM-7/8)

### Naoto Niki

## (The Institute of Statistica1Mathematics)

The Screen-edit Terminal Controller is a software tool which lets any Fujitsu Micro  $7/8$  series personal computer emulate a screen-edit terminal with TEKTRONIX  $4010*$ graphics.

The Controller promotes a consistent method of operation, because the features of screen-editing are the same to the users of the personal computers. The Controller also provides hardcopy output via printers and accepts  $4010$  interactive commands with the enhanced 8 color graphics. Communication with a host has two options, without protocol or in XON/XOFF protocol. User definition of function keys and tabstops and some other auxiliary functions are also available.